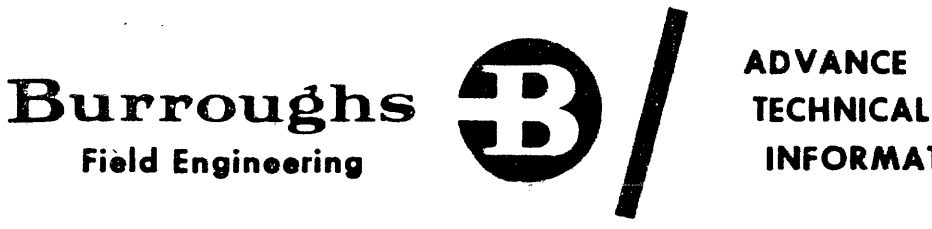

Originator: P.A. & S.  $\frac{\mathsf{L} \mathsf{I} \mathsf{E} \mathsf{G} \mathsf{E}}{\mathsf{L} \mathsf{I} \mathsf{E} \mathsf{G} \mathsf{E}}$  Product:

81990

Title: B1965/95 PROC 9M/S - MEMORY CONTROL

## Publications Affected: (Insert ATI Number on document page(s) as indicated)

## NONE

Purpose:

To announce the introduction of new PROC-9M/S and Memory Control Boards.

## THESE BOARDS ARE FULLY COMPATIBLE AND CAN BE INTERMIXED WITH THE OLD ONES.

Nothing has been changed in functional hardware. Only obsolete FCT circuitries have been removed.

The table below qives a cross reference for compatibility between the new boards and the old ones. This table is valid at the time of the release.

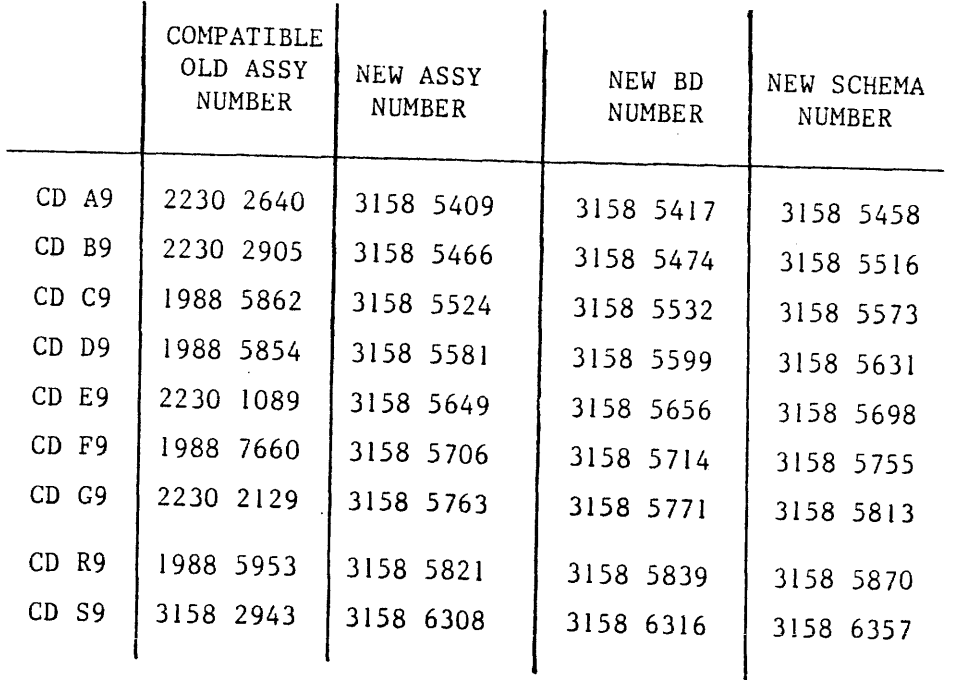

NOTE: H9 board remains unchanged. This board will be "cleaned" later.

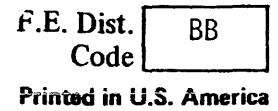

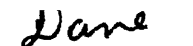

**Field Engineering** 

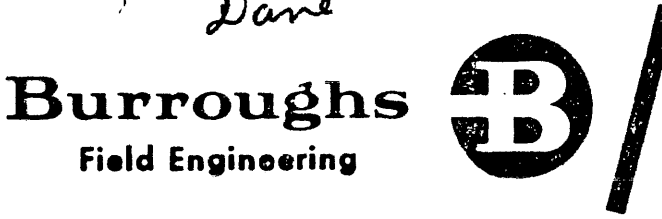

**ADVANCE TECHNICAL INFORMATION (ATI)**  **ATI No: 151521** 

**Date:** 20 May 85 **Page 1 of** 6.

**Originator: P.A. & S. - Liege Product:** B1990

**Title:** TRIPLE POWER SUPPLY AND EXPANSION CABINETS.

## **Publications Affected: (Insert ATI Number on document page(s) as indicated)**

NONE.

 $\lambda$ 

**Purpose:** To advise the field of the triple power supply removal in expansion cabinets produced after March 1985. Removal is not required in existing dual cabinet configurations.

The triple power supply which generates the  $+$  12 V, - 12 V and the - 2 V is NOT required in the expansion cabinet when a dual cabinet configuration is installed: the triple power supply which is located in the main cabinet is sufficient to provide the power requirements of all possible B1990 configurations.

Expansion cabinets shipped after March 1985 do not include the triple power supply but contain wires to be connected in the main cabinet at installation time.

It is NOT anticipated that removal of the triple power supply is required on existing dual cabinet configurations. A failed triple power supply will not need to be replaced in a dual configuration if the wires and harness are ordered to perfonn the modification. The triple power supply may be removed from the expansion cahinet and sent to a repair center to be used later as spare.

## 1. INSTALLATION OF THE CABINET EXPANSION

The free standing DL2 expansion cabinets (T/U 3158 0368) will be manufactured without the triple power supply and will contain the cables to perform the connection to the DL2 main cabinet.

A supplemental cable adapter supplied with each DL2 expansion allows connection of the expansion cabinet to a DLl main cabinet.

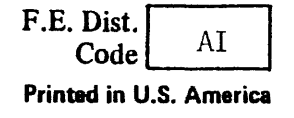

## ATI N°: 151521

Page 2 of 6.

#### Installation of the DL2 expansion to a DL2 main cabinet

Refer to the INSTALLATION MANUAL appendix A: EXPANSION CABINET INSTALLATION.

 $\sum_{i=1}^{n}$ 

 $\overline{1}$ 

After performing the mechanical part of the installation also perform the following steps:

Connect the ground wire (P/N 3158 9013) to the ground bus bar in the main cabinet (refer to figures 1 and 4).

Connect the -2 V wire (P/N 3158 9021) to the triple power supply at output "OUT  $1 -$ " (refer to figures 1, 2 and 5).

Connect the +12 V wire (cable P/N 3158 3495) which is labelled "OUTPUT  $2 +$ " to the triple power supply at output "OUT  $2 +$ " (refer to figures 2 and 8).

Connect the -12 V wire (wire P/N 3158 9005) which is labelled "OUTPUT 3 -" to the triple power supply at output 'OUT  $3 -$ " (refer to figures 2 and 6).

Proceed with the remaining cables as per INSTALLATION MANUAL.

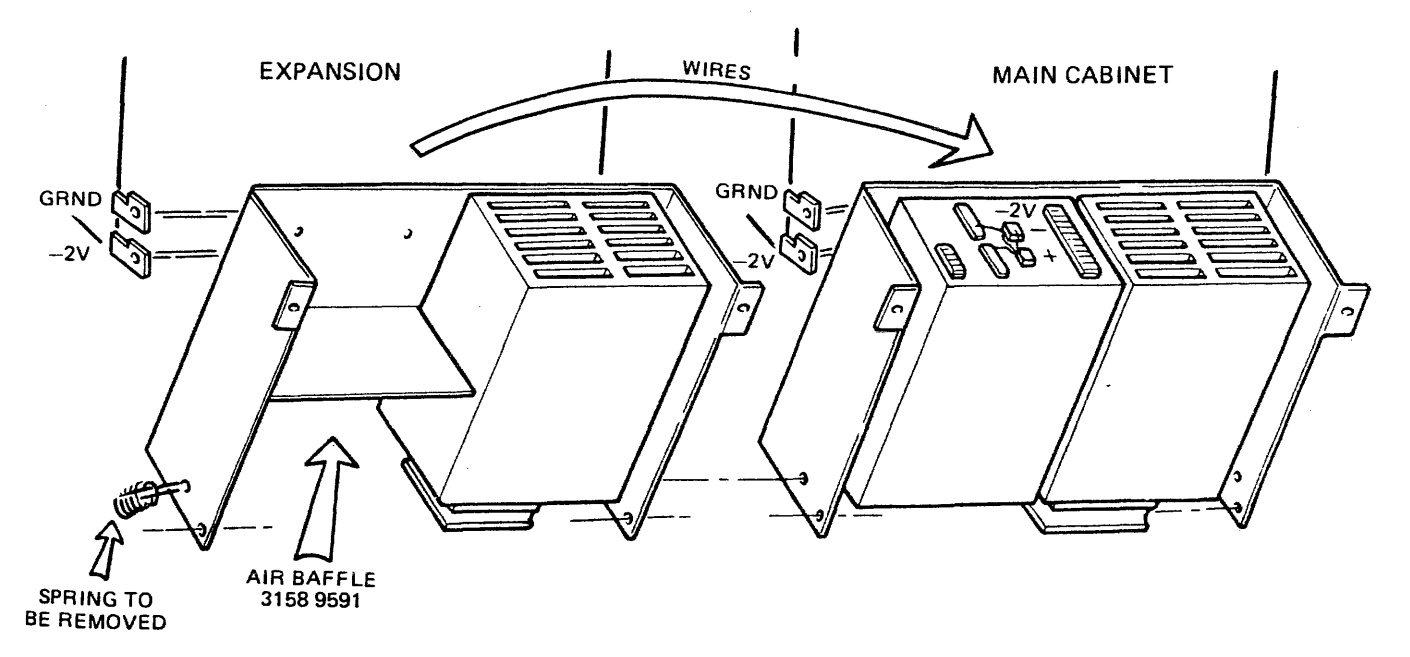

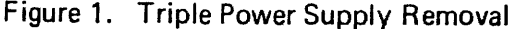

Installation of the DLZ expansion to a DLl main cabinet

The DL2 expansion cabinet needs the replacement of the cable adaptor which must connect the DL2 Air Loss/OVT to the DL1 Air Loss/OVT.

Replace cable P/N 3158 3479 with the cable P/N 3158 3925 (refer to figures 11 and 9).

Proceed as if the main cabinet was a DL2 cabinet.

Installation of the DLl expansion to a DLZ main cabinet

The DLl expansion cabinet needsthe replacement of the cable adaptor which must connect the DL1 Air Loss/OVT to the DL2 Air Loss /OVT.

Replace cable P/N 2232 0477 with the cable P/N 3158 3917 (refer to figures 10 and 12).

Proceed as if the main cabinet was a DL2 cabinet.

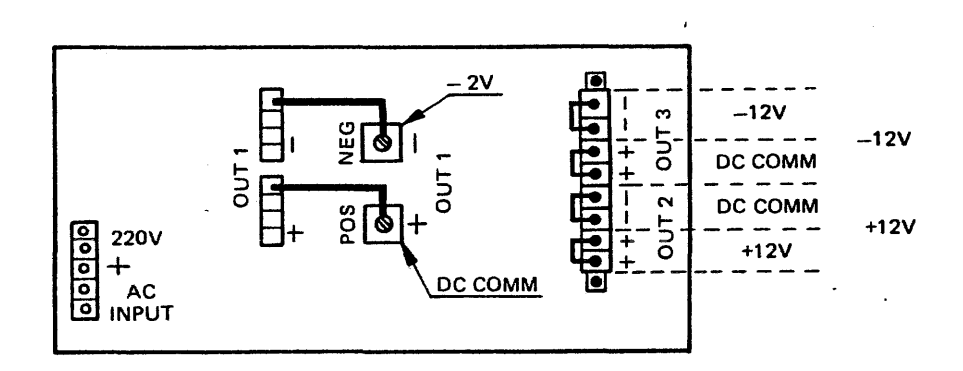

Figure 2. Triple Power Supply Connections

Page 4 of 6.

#### 2. REMOVAL OF THE TRIPLE POWER SUPPLY ON EXISTING DUAL CABINET CONFIGURATIONS.

This procedure is not mandatory. It may be perfonned to avoid replacing a failed triple power supply with a new one.

Removal of the triple power supply in a cabinet expansion.

Note: Refer to figures for cable identifications.

Power off and disconnect the mains plugs.

Disconnect the -2 *V* and GROUND wires.

Disconnect the 220 V AC cable connections at the +5 V module and remove the cable from the triple power supply.

Move the  $+12$  V wire from output "OUT 2  $+$ " in the expansion to the corresponding output "OUT 2 +" in the main cabinet. In the DL2 cabinets the cable  $P/N$  3158 3495 is long enough. In the DL1 cabinets the cable P/N 3158 9609 is required since the wire going to "OlJf 2 +" is too short.

Remove the cable P/N 1988 8627 "DC PWR OUf" and replace it with the wire P/N 3158 900S which connects TBl-1 in the expansion to the triple power suppl (main cabinet) at output "OlJf 3 -"

Install the cahle P/N 3158 9013 between both ground hus bars. Install the cable  $P/N$  3158 9021 between the  $-\overline{2}$  V bus bar of the expansion cabinet and the negative output "OUT  $1 -$ " of the main cabinet triple power supply.

Remove the triple power supply and replace it with the air baffle P/N 3158 9591. Also remove the spring which halances the weight of the triple power supply (refer to figure 1).

Terminate the rework by putting tiewraps  $(P/N \ 1112 \ 0697)$  on the cables and wires which were replaced.

)

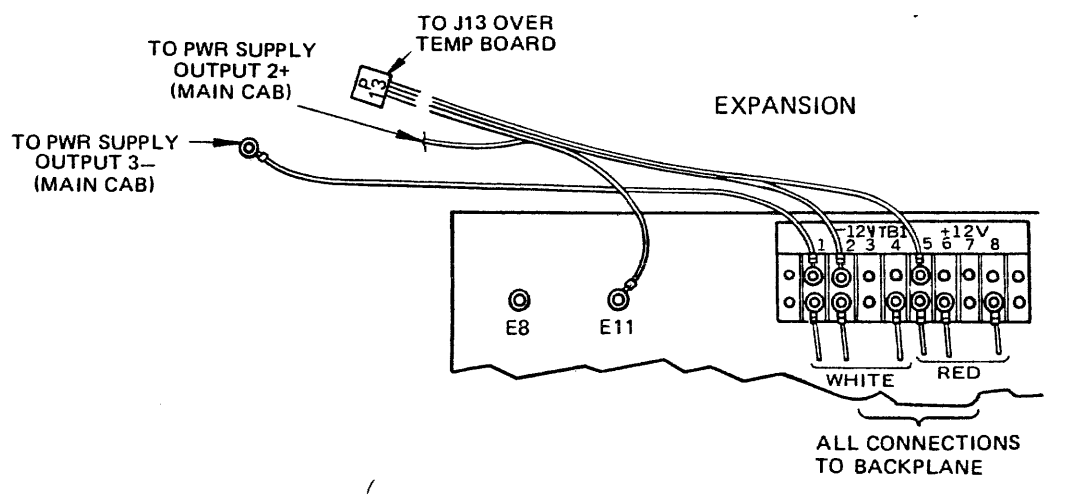

Figure 3. 3158 3495 or 3158 9609 Connections

ATI N°: 151521 Page 5 of 6 Date 20 May 85

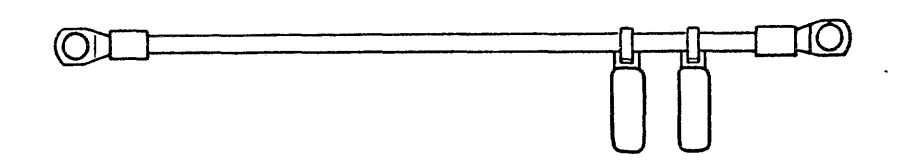

Figure 4. 3158 9013 CA. GROUND EXP.

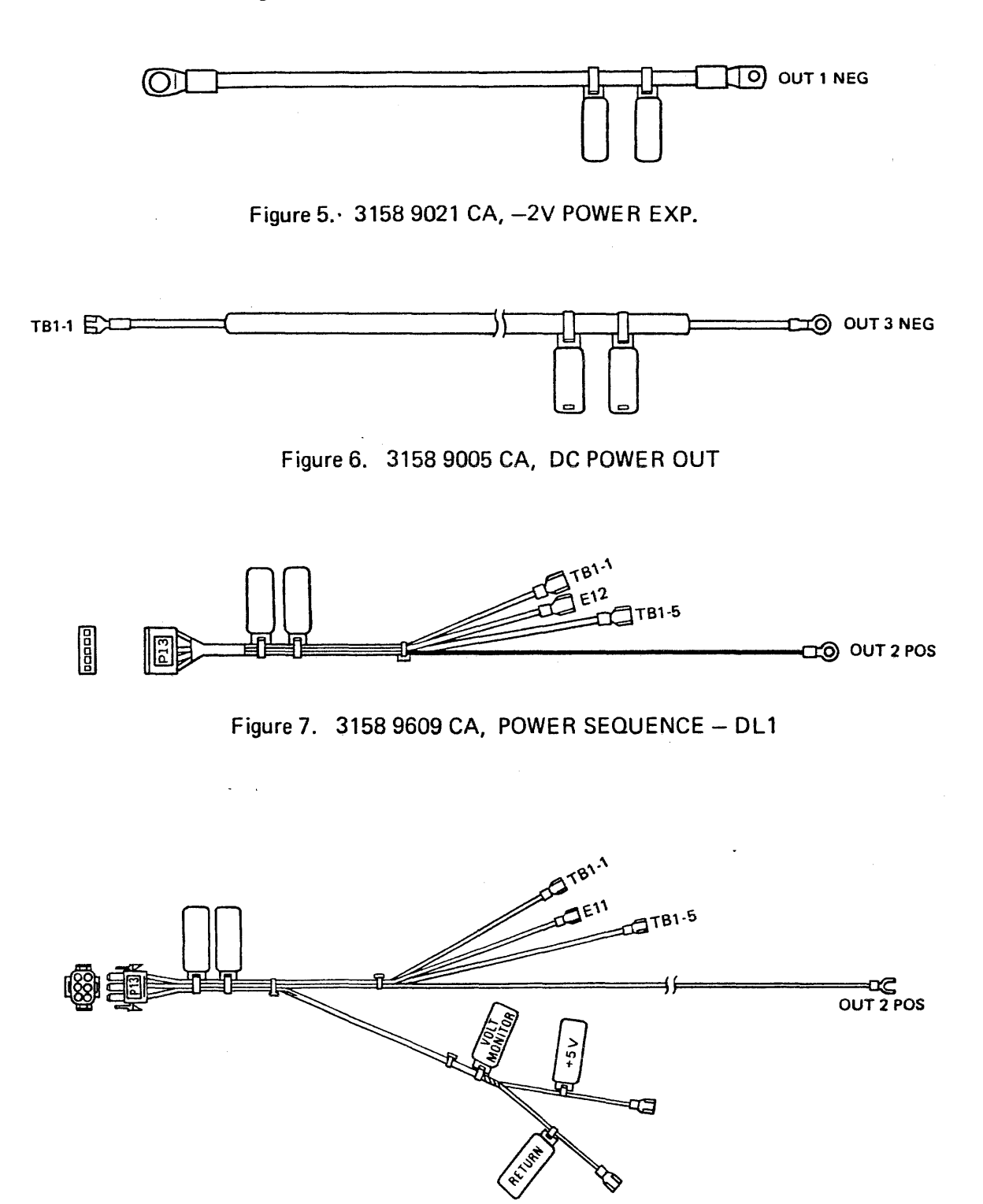

Figure 8. 3158 3495 CA, POWER SEQUENCE -  $DL2$ 

Page 6 of 6.

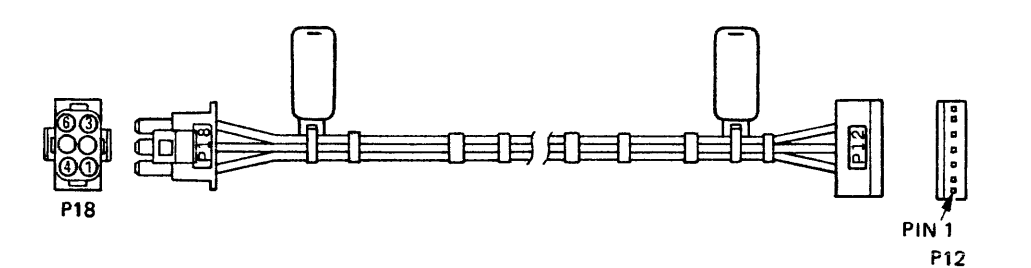

Figure 9. 3158 3925 CA, DL2 EXP to DL1 Main Cabinet

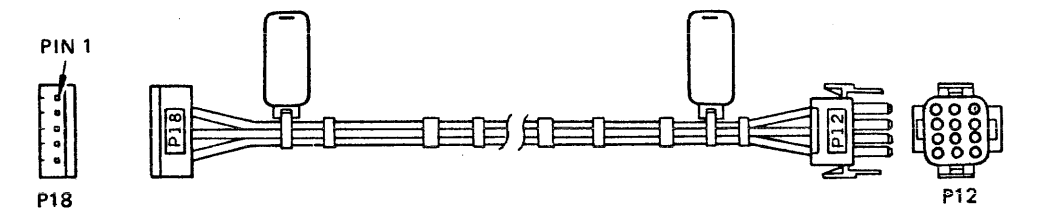

Figure 10. 3158 3917 CA, DL1 EXP to DL2 Main Cabinet

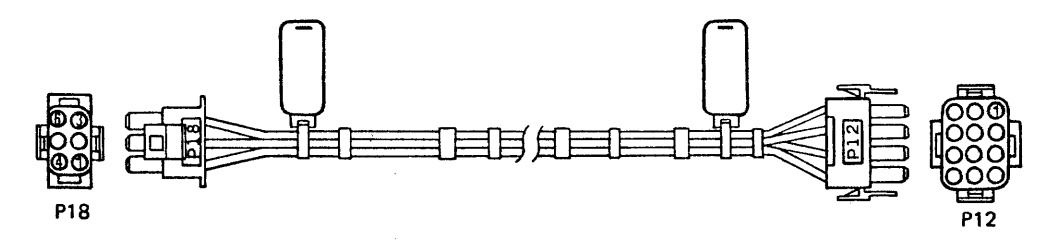

Figure 11. 3158 3479 CA, DL2 EXP to DL2 Main Cabinet

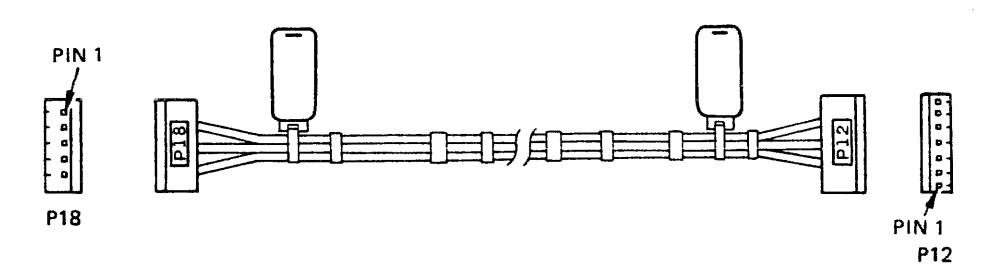

Figure 12. 2232 0477 CA, DL1 EXP to DL1 Main Cabinet

**ATI No: 151521** 

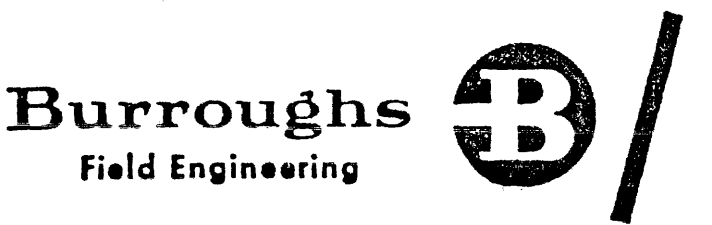

ADVANCE **TECHNICAL** INFORMATION (ATI)

Date: APR. 15, 85 Page 1 of 6.

Originator: P.A. & S. - Liège Product: B1990

Title: TRIPLE POWER SUPPLY AND EXPANSION CABINETS.

field Engineering

Publications Affected: (Insert ATI Number on document page(s) as indicated} NONE.

Purpose: To advise the field of the triple power supply removal in expansion cabinets produced after march 85. Removal is not required in existing dual cabinet configurations.

cabinets configuration is installed. The triple power supply which generates the  $\div$  12 V, - 12 V and the -2 V is NOT required in the expansion cabinet when a dual

The overall consumption of all possible  $\bigcap_{i=1}^n A_i$  igurations only requires the triple power supply which Yocated in the main 15 cabinet.

Expansion cabinets shipped any more the triple connected in the main cabinet  $\Delta t$  the installation time.  $a$ *f*  $e$   $\rightarrow$   $pa$ <sup>rch</sup> 1985 do not include power supply and contain the wires to be

It is NOT anticipated to the ordered. The triple power supply may be removed in the expansion then sent back to a repair center and used later as spare. by e the triple power supply in existing dual cabinet conflourations however a failed triple power supply do not need to  $\mathbf{b}$  replaced in a dual configuration if the wires and harness to perform the modification are

INSTALLATION OF THE CABINET EXPANSION <u>\_\_\_\_\_\_\_\_\_\_\_\_\_\_\_\_\_\_\_\_\_</u>

The free standing DL2 expansion cabinets T/U 31580368 will be manufactured without the triple power supply and will contain the cables to perform the connection to the DL2 main cabinet.

A supplemental cable adapter supplied with each DL2 expansion allows to connect the expansion cabinet to a DL1 main cabinet.

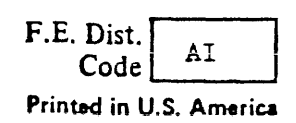

ATI No: 151521 April 15, 85. Page 2 of 6.

Installation of the DL2 expansion to a DL2 main cabinet

Refer to the INSTALLATION MANUAL appendix A: EXPANSION CABINET INSTALLATION.

After performing the mechanical part of the installation also perform the following steps:

Connect the ground wire PIN 31589013 to the ground bus bar in the main cabinet CRefer to figures 1 and 4).

Connect the -2 V wire PIN 31589021 to the triple power supply at output "OUT  $1 -$  " (Refer to figures 1, 2 and 5).

Connect the +12 V wire (cable P/N 31583495) which is labelled<br>" OUTPUT 2 + " to the triple power supply at output " OUT 2 + " (Refer to figures 2 and 8).

Connect the  $-12$  V wire (wire P/N 31589005) which is labelled  $\blacksquare$  OUTPUT 3 - "<br> $\blacksquare$  OUTPUT 3 - " to the triple power supply at output "OUT 3 - " (Refer to figures 2 and 6).

Proceed with the remaining cables as per INSTALLATION MANUAL.

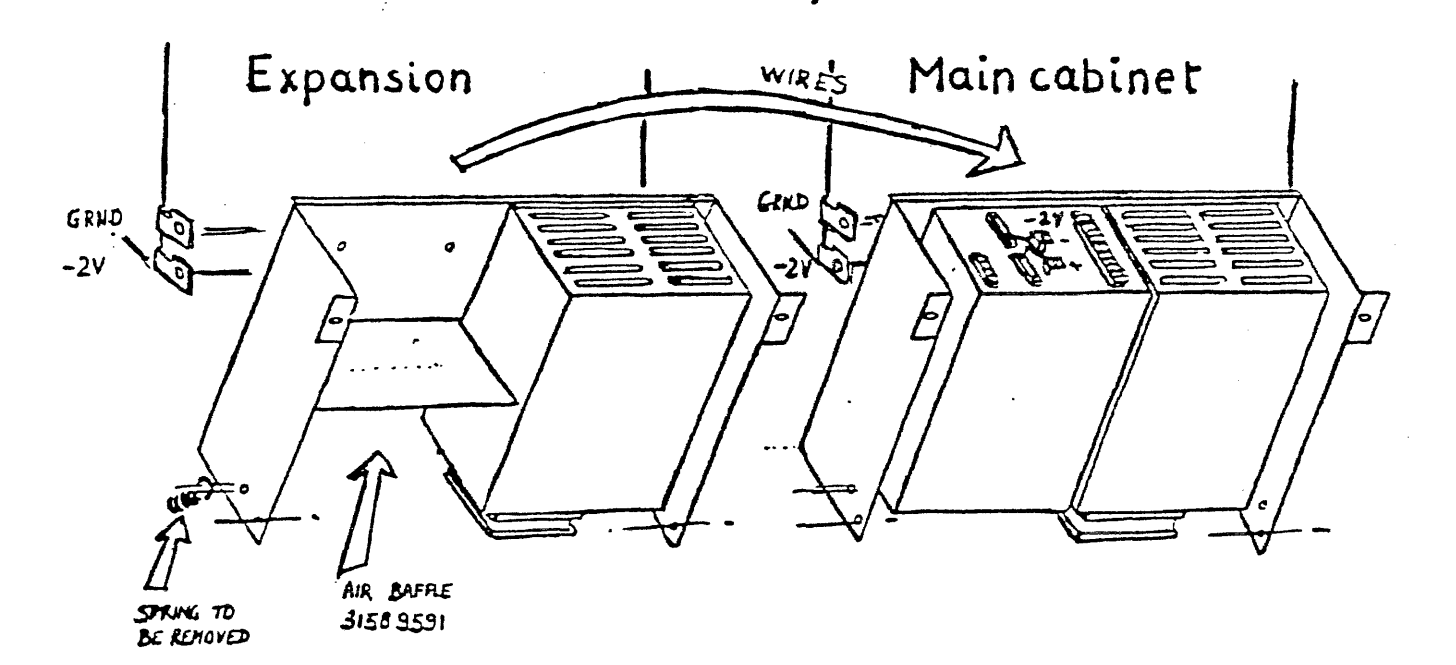

Figure 1. Triple power supply removal.

ATI No: 151521 April 15, 85. Page 3 of 6.

Installation of the DL2 expanzion to a DL1 main cabinet -------------------------------------------------------

Installation is similar to DLZ to DL2 installation however the DL2 expansion cabinet needs the replacement of the cable adaptor which must connect the DL2 Air Loss/OVT to the DL1 Air Loss/OVT.

Replace cable PIN 31583479 by the cable PIN 31583925 CRefer to figures 11 and 9).

Proceed as if the main cabinet was a DL2 cabinet.

Installation of the DL1 expansion to a DL2 main cabinet

Installation is similar to DLZ to DL2 installation however the DL1 expansion cabinet needs the replacement of the cable adaptor which must connect the DL1 Air Loss/OVT to the DLZ Air Loss/OVT.

Replace cable P/N 22320477 by the cable PIN 31583917 <Refer to figures 10 and 12 ).

Proceed as if the main cabinet was a DL2 cabinet.

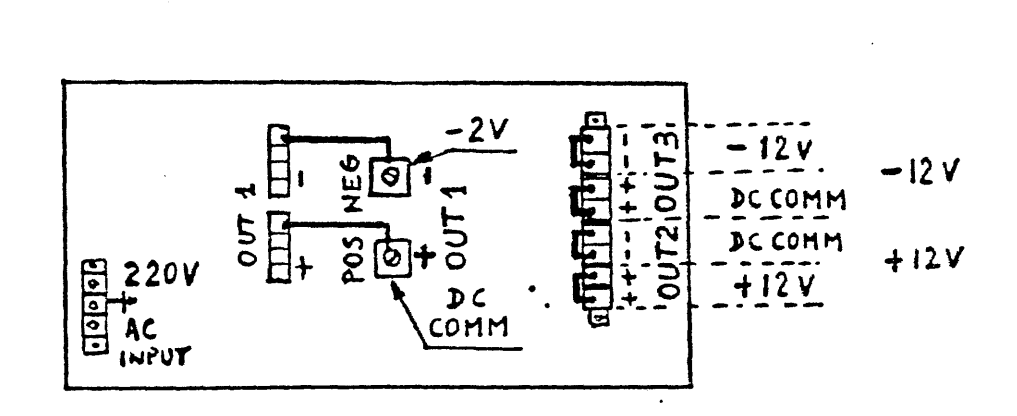

Figure 2. Triple power supply connections.

REMOVAL OF THE TRIPLE POWER SUPPLY IN EXISTING INSTALLATIONS 

This procedure is not mandatory at all. It may be performed to avoid replacing a failed triple power supply by a new one and send it for repair.

Removal of the triple power supply in a cabinet expansion. NOTE: Refer to figures for cable identifications.

Power off and disconnect the mains plugs.

Disconnect the -2V and CROUNO wires.

Disconnect the 220V AC cable connections at the +SV module and remove the cable from the triple power supply.

Move the  $+12V$  wire from output " OUT  $2 +$  " in the expansion to the corresponding output "  $OUT 2 + " in the main cabinet.$ In the DL2 cabinets the cable P/N 31583495 is long enough. In the DL1 cabinets the cable PIN 31589609 is required since the wire going to " OUT 2 + " is too short.

Remove the cable PIN 19888627 "DC PWR OUT" and replace it by the wire P/N 31589005 which connects TBl-1 in the expansion to the triple power supply  $\ell$  main cabinet) at output "OUT  $3 -$  ".

Install the cable PIN 31589013 between both ground bus bars. Install the cable PIN 31589021 between the -ZV bus bar and the negative output " OUT 1 - " of the main cabinet triple power supply.

Remove the triple power supply and replace it by the air baffle P/N 31589591. Also remove the spring which balances the weight of the triple power supply (refer to figure 1).

Terminate the rework by putting tiewraps on the cables and wires which were replaced.

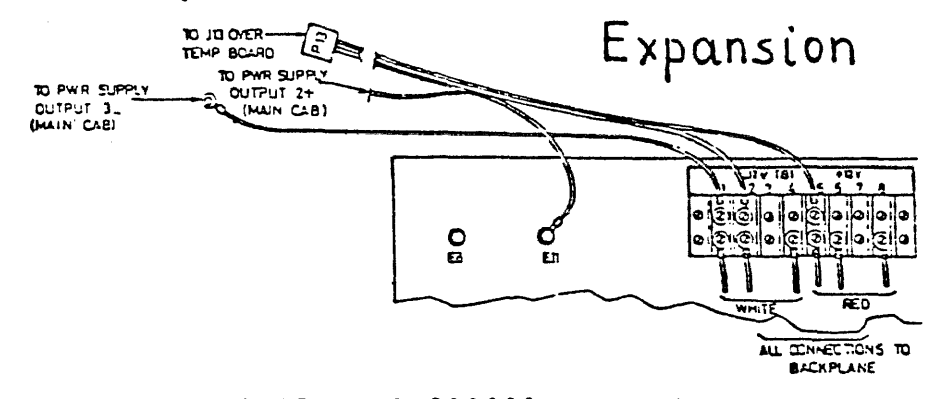

Figure 3. 31583495 or 31589609 connections.

MAR.06, 85

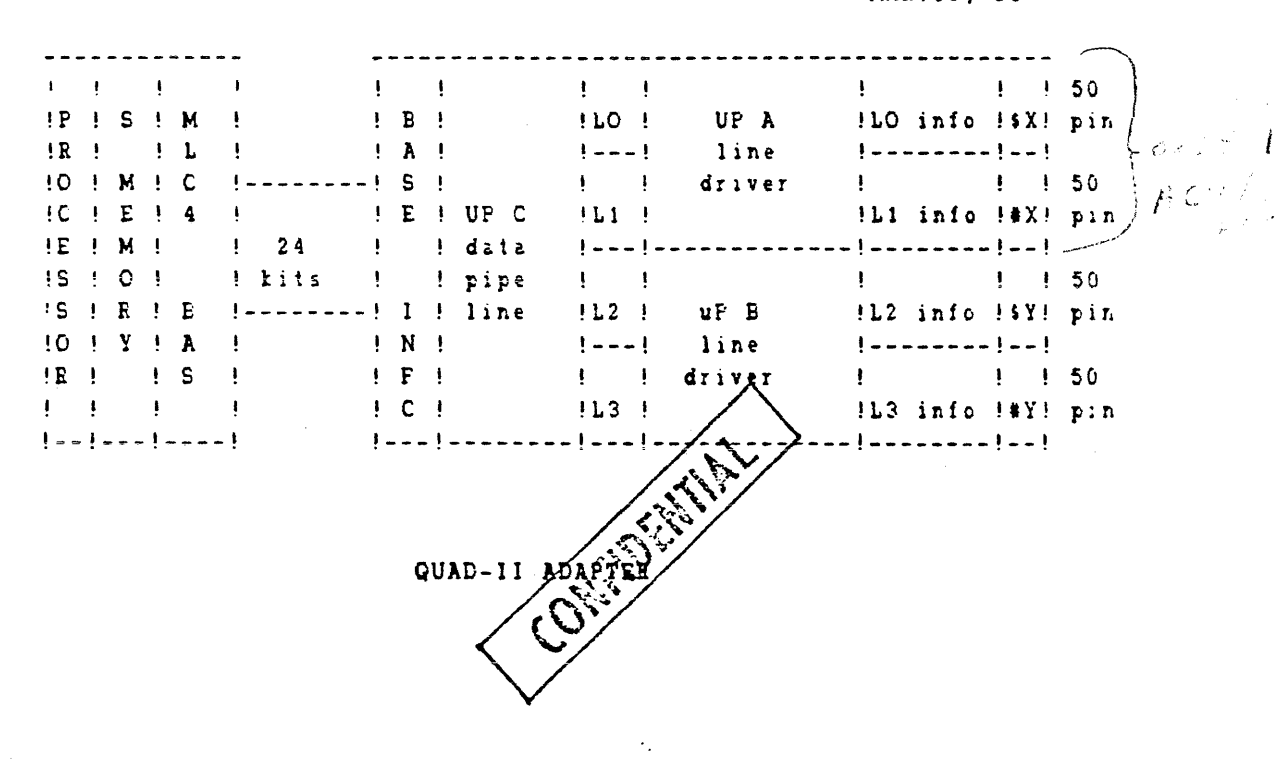

إسماء مستحمل  $\frac{1}{2}$  36  $\frac{1}{2}$  RS 232  $\frac{1}{2}$  1 To DTE  $\frac{1}{2}$  and an analyzed  $\frac{1}{2}$ Equipment) ŧ. !Any 50 pin !connectors Ţ. . . . . . . . . . . . . . 1  $\mathbf{1}$  $\frac{1}{2}$  = = = = = = =  $\frac{1}{2}$ 

#### INTERFACE CABLE (FOR ADO CAPABILITY)

Only one RS266 per line processor A or B.

 $\mathbf{Q}$ 

## S 1990 UP DATE SEMINAR

APR 25

MAR. 06, 85

#### 7. MAINTENANCE PHILOSOPHY

The maintenance philosophy of the B1990 which is the card replacement will be applicable.

The maintainability elements are:

#### 7.1 On-board self diagnostic

A resident on-board diagnostic (stored in E-Proms) will be executed either at power on time or by depressing a card front plane pushbutton The self-test will verify the basic hardware of the adapter In case of failure, a front plane led will be activated. The test will include line leephack tapahility for both data and 801ACU interface drivers and receivers.

#### 7.2 Diagnostic test

A new standalene diagnose test (MTR: maintenance test routine) will be well to diagnose the QUAD-11 adapter.

Fault isolation will be realized at the card level Card repair will be done by card replacement.

Terminal test section of the diagnostic test will be used to test adapter, lines and terminal equipmerits

 $APR$   $B5$ 

BA990 UPDATE SEMINAR

#### Q.A.S.D., OP CODES AND R/D

## $KED:$

0000 OOOD 0000 GOAN 0000 UUUU

D: READ E.R.D  $A = 0$ : FILE ADDRESS X SECTOR LENGTH + BASE ADD. = CACHE ADD  $A = 1:$  FILE ADDRESS + BASE ADD. = CACHE ADD., DO NOT READ REPORT  $N:$  MAINTENANCE READ. INHIBIT STOP-ON-SYNDROME  $\neq$  0 MAINTENANCE READ, INHIBIT STOP-ON-SYNDROME  $\neq$  0

#### WRITE:

0100 0000 0000 0000 0000 uuuu

#### TEST:\*

1000 0000 0000 OOAO 0000 UUUU

A VARIANT SAME AS READ

 $NNNN = BIT \# IN ERROR$ 

 $UUUU \geq \theta 8\theta$  FOR ALL OP CODES

\*FLOW FOR TEST OP:

- 1. READ LOCATION SPECIFIED IN FILE ADDRESS AND SAVE IT
- 2. WRITE @C6ESOF83@ INTO THAT LOCATION
- 3. READ IT BACK AND CHECK DATA
- 4. RE-WRITE ORIGINAL DATA INTO THAT LOCATION (SAVED IN STEP 1)

TO INDICATE TIMEOUT ON TEST OP (UNID ID MASKS BIT 12), INTERNAL ERROR + NOT READY (BITS 3 and 16) ARE SET.

IF TEST FAILS, BIT 15 (PARITY ERROR) SET, EVEN IF IT IS A DATA COMPARE ERROR.

#### ERD:

WORD 1, COMMAND & EXCEPTIONS (CA REPORT, BYTES 0 & 1) WORD 2, SECTOR TAG (Q.A.S.D.) OR CURRENT TAG ADDRESS WORD 3 MSB, XCABNNNN\* WORD 3 LSB, MSB OF FILE ADDRESS WORD 4, REST OF FILE ADDRESS WORD 5, WO, !ST HALF OF LAST DATA WORD WORD 6, WI, LAST HALF OF LAST DATA WORD \*XCAB = 1100, CHECK BIT ERROR  $XCA = 101$ , CORRECTABLE.  $B = 1$ , ERROR IN 2ND WORD

ATI No: 151521 APRIL 15, 85. Page 5 of  $6$ .

 $\bullet$  .

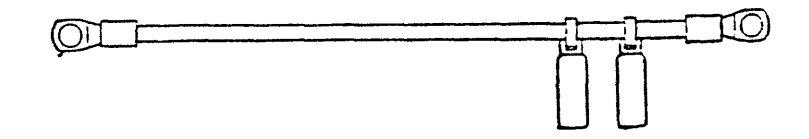

## Figure 4. 31589013 CA, GROUND EXP

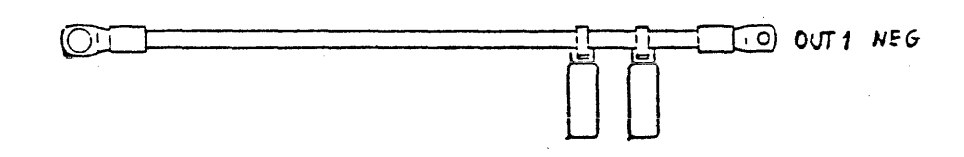

Figure 5. 31589021 CA, -2V POWER EXP.

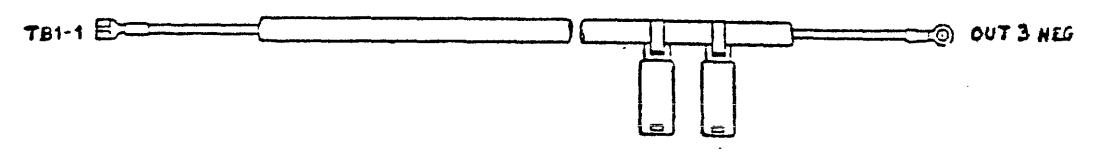

Figure 6. 31589005 CA, DC PWR OUT.

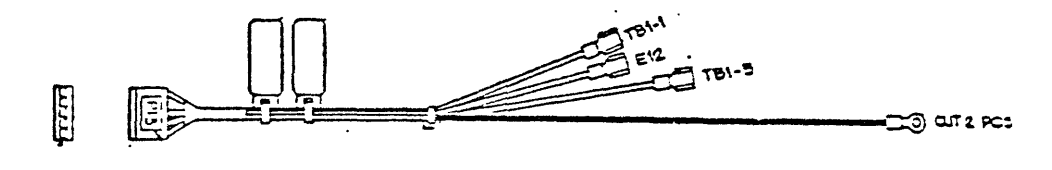

Figure 7. 31589609 CA, POWER SEQUENCE - DL1.

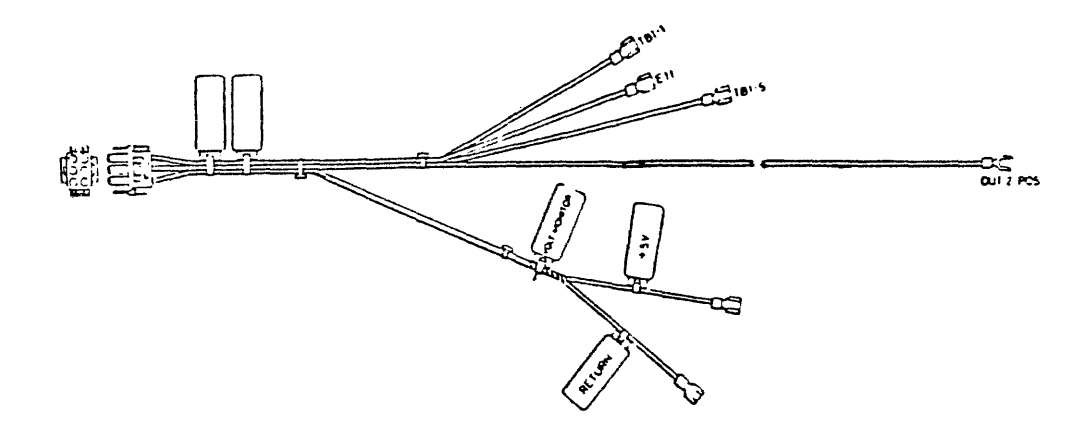

Figure 8. 31583495 CA, POWER SEQUENCE - DL2.

ATI No: 151521 APRIL 15, 85. Page 6 of 6.

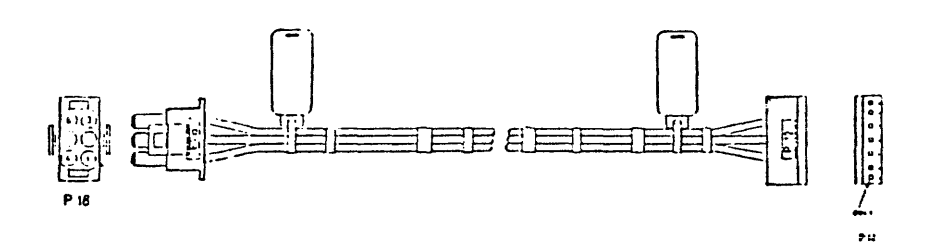

Figure 9. 31583925 CA, DL2 EXP to DL1 Main cabinet.

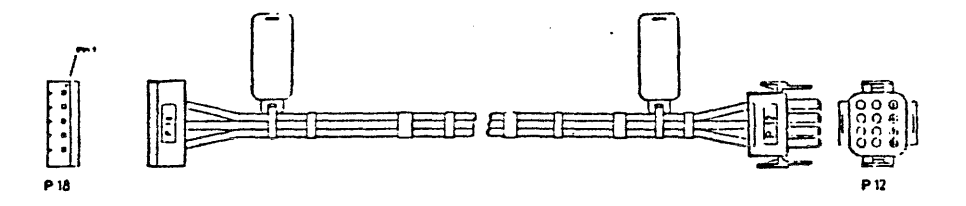

Figure 10. 31583917 CA, DL1 EXP to DL2 Main cabinet.

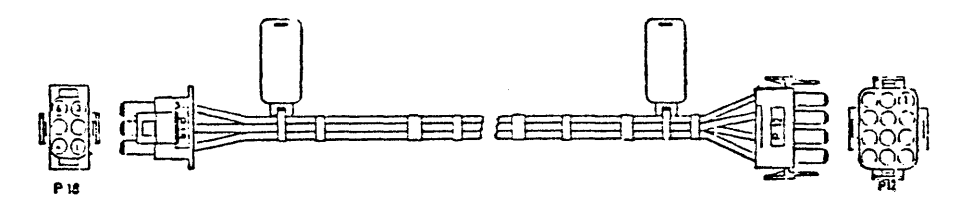

Figure 11. 31583479 CA, DLZ EXP to DL2 Main cabinet.

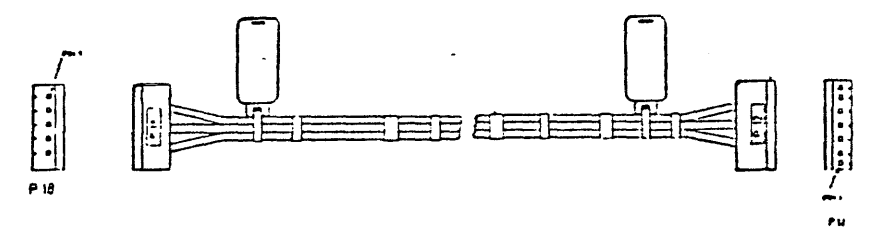

Figure 12. ZZ3Z0477 CA, DL1 EXP to DL1 Main cabinet.

FUTURE PROJECT

 $\int f(x,y) dx$ 

Qualification of Flexible Disk Control CTL 1/0 on Bl990.

- Bl900 I/O control will be used as it is in the Bl990.
- A cable adapter, (the same as used for the MTU  $\neq$  5B), will be released for the Bl990.
- The maintenance philosophy will be the card swapping and no card test data will be shipped with the control.
- A test routine for the Bl990 has been developped
	- o CT 3159 0342 o T 3159 0367 o A 3159 0359 (S.M.G.)

AB/APR. 85.

FUTURE PROJECT

XE500

- XE500 will progressively replace the Bl990 production.

- Liege PA&S has the H/W support for this product.

- Future qualification will be performed by Liege PA&S.

o Downingtown Engineering and PA&S.

o Liege Sustaining Engineering.

- Some of the projects forecasted:

- o New enclosures, (C-BOX, E-BOX).
- o Artwork recycle.
- o Replacement of 64 K RAM by 256 K RAM.

AB/APR. 85.

 $\mathbf{R}$ 

#### 3.0 RECOMMENDATION

As a response to CER 1470, we propose to accelerate the release and the qualification of the QUAD-2 ADAPTER "BYTE ORIENTED" version.

The QUAD-II adapter is being developed to overcome the performance deficiencies of the QUAD-I, and to combine the functions of the QUAD-I (byte oriented) and the DUAL BDLC (bit oriented) adapters into a single B1990 card.

This adapter will more than double the performance of the<br>existing QUAD-1 and also provide will be apability for B1990 OBSE customer (see PAR 4.0).

For the CER 1470, we progose to release only the byte oriented discipline (like QUAD-I )with the ADO capability.

This approach was chosen because the QUAD-I hardware was not designed to provide ADO capability.

Trying to modify the QUAD-I to provide ADO capability would create several disadvantages:

- The QUAD-I would lose one data line for each ACU.  $\bullet$
- The firmware, system software and cabling would be  $\bullet$ "KLUGE" and therefore very difficult to maintain.
- QUAD-I ADAPTER does not meet the performance specifica- $\bullet$ tion of the B1990 datacom.
- Qualification of all datacom functions would be required  $\bullet$ anyway.

note prac will be remade.

B1990 UPDATE SEMINAR

MAR.06.85

 $\overline{4}$ 

#### 4.0 QUAD ADAPTER - II

The QUAD-II ADAPTER will be a high performance multiprotocol adapter. It will combine the functions of actual QUAD-I (byte oriented) and DUAL BDLC (bit oriented) adapters.

It will improve the actual adapter performance and provide new features.

#### 4.1 ADAPTER CHARACTERISTICS COMPARISON

#### 4.1.1. ELECTRICAL INTERFACES COMPARISON QUAD-2 VS QUAD-1

erminating logic are contained the EMI legic boards,<br>which are part of the cable and the following inter-<br>faces are supported

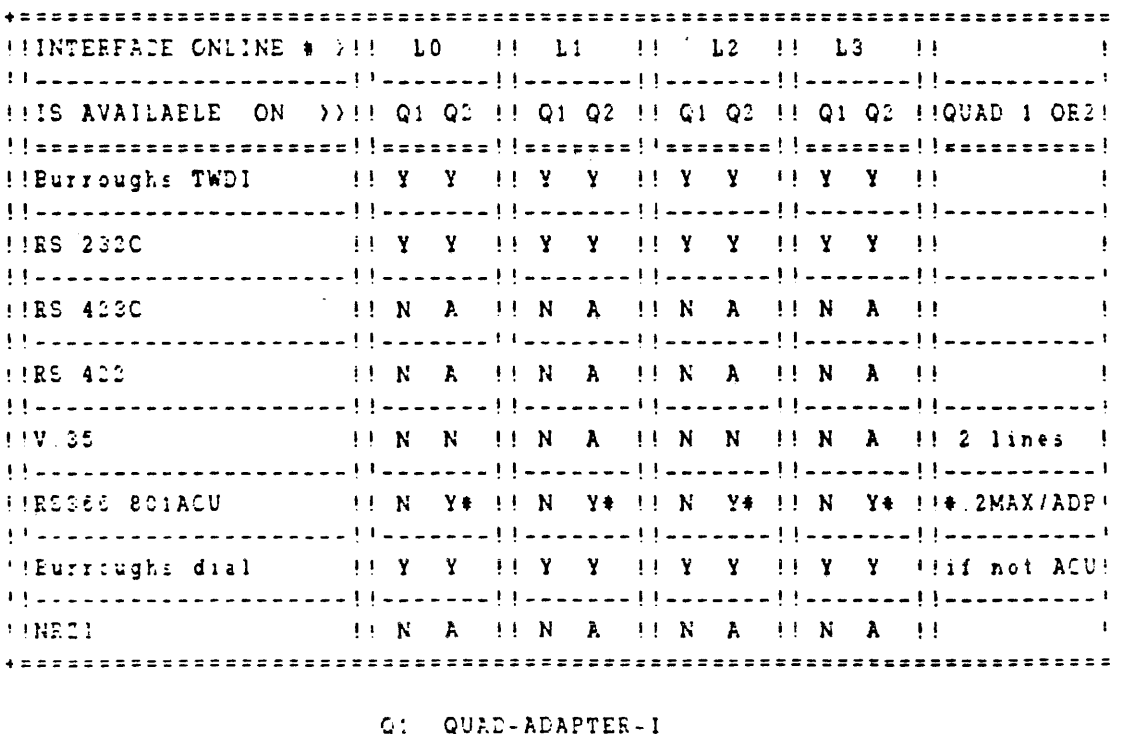

Q2 QUAD-ADAPTER-II

 $Y = y \in \mathbb{R}$  $N = 32$ A = available but not released for CER 1470.

3 1990 UP DATE SEMINAR

 $PPRPS$ 

MAR.06, 85

4.1.2. PERFORMANCE COMPARISON ESTIMATES QUAD-2 VS QUAD-1

I PARAMETER !! LINES '' QUAD-2 ! QUAD-1 !! REMARKS  $11 TDI$  ASYNC  $11 \ 4 \ 11 \ 38 \ 4 \ 101 \ 9 \ 6 \ 101 \ 11 \ 0-2 = 4 \ 11 \ 11 \ 1005$  $\sim 14$  ,  $\sim 10$  ,  $\sim 10$  ,  $\sim 10$  ,  $\sim 10$ **II PERFORMANCE OF Q-1 !**  $11 -$ !!ALL QUAD-1 !! 4 !! 19.2 KB ! 9.6 KB !! QUAD-1 DOES NOT MEET ! **INDICIPLINES**  $\mathbb{H}$   $\mathbb{R}$   $\mathbb{R}$   $\mathbb{R}$   $\mathbb{R}$   $\mathbb{R}$   $\mathbb{R}$   $\mathbb{R}$  **THE SPEC ON 4 LINES** !!WIDEBAND !! 2 !! 64 KB !not !! very probable but not!  $H HDX$  $\sim 1.1$  and  $\sim 10^{-11}$ !! \* !available !! yet guaranteed ! ------**--------**-+ Available but not released the the last the sequires qualification of Reset the these 1470. WIDEBAND capability 35 electrical interfaces.

 $-$ 

# BISSO UPDATE SEMINAR

 $APR85$ 

 $\overline{7}$ 

تن بع جرح م

#### 5. HARDWARE DEVELOPMENT

- The QUAD-11 adapter is designed on a single B1990 size  $\bullet$ board.
- o It will be compatible with the MLC 4, the actual QUAD-I and DUAL EDIC ADAPTER to allow easy upgrade of B1990 customer base.

#### 5.1. Technical characteristics:

- o 4 datacom lines.
- o Multi-microprocessor (8088-2) architecture.
	- . One pipeline micro processor.
	- . Two independant line micro processors. (One for two datacom lines).
- o Electrical interfaces.
	- EURROUGHS TDI.  $-$  RS 232-C - RS366 (AUTO DIAL OUT)  $-$  RS 422  $+$  $-$  RS 423  $+$  $- V.35$ .  $\bullet$

o Interface cables (one for garen Aine)

. RS232/RS366

TDI

 $RS422 +$ 

.  $RS423 +$ 

V.35 + (+: not released for CER 1470)

- o On board electrical interface selection is realized by interface cable selection and interface cable option This approach simplifies installation and jumpers maintenance procedure and allow line reconfiguration without removing the adapter assembly. This approach allows greater flexibility for pricing high performances and special interface
- o One line per line processor supports the RS 366 interface allowing a total of two ACU (auto call unit) per adapter The other two lines may be used for TDI or non 801 ACU MODEMS

B 1990 UPDATE SEMINAR

MAR.06, 85

o Down loaded firmware from the host.

Each line runs an unique firmware tailored to the line discipline.

#### 5.2. Low cost adapter.

- o Two lines architecture
- 

- One pipe line micro proceed of the E Chi driving two datacom lines  $\cdot$  - One line micro-(and one ACU).

o The above configuration could be used as an economic approach for restricted applications.

 $\gamma_{\rm{in}}$ 

APA 85

Santa Barbara Plant April 26, 1985

#### **B1000 SYSTEM SUPPORT LETTER NO.** 48

SUBJECT: B1990 MACII STANDALONE UTILITY DISKETTE

#### 1 - B1990/ET1100 ODT CONFIGURATION

A B1990 sustem equipped a console diskette drive (including the H10-card) and an ET1100 system ODT requires a change in the ET1100 configuration parameter DCOM BUFFER. This must be increased from the default value of 2048 to 2815 or ODT screen truncation will result.

#### 2 - STANDALONE UTILITY DISKETTE DUPLICATION

A B1000 standalone utility diskette may be duplicated on an ET2000 equipped with a TP424 800KB dual disk drive. Use the MS-DOS utilitu "DISKCOPY" which does a sector by sector copy of the input diskette. The H10-card firmware file, SYS0.SYS, must be the first file on a B1000 standalone utility diskette and "DISKCOPY" will retain the correct order from the input release diskette to the output diskette. Refer to the ET2000 System Software Operation Guide for "DISKCOPY" operation instructions.

#### 3 - STANDALONE UTILITY DISKETTE CREATION

The B1990 system cannot write to the console diskette drive. The creation of a B1990 standalone utility diskette requires the use of an ET2000 terminal equipped with a TP424 800KB disk drive and the HOSTLINK software package. Following is the sequence of events used to create standalone utility diskettes. This is not a released or a supported feature and is included here only for information purposes.

The release levels used are: B1000 Mark 12.0.0 System Software,  $ET2000$  MS-DOS version 2.11, HOSTLINK version 2.2.1, and Patch  $12.0.1$ to SSLOAD/MAKCAS.

#### PROPRIETARY DATA

The information contained in this document is proprietary to Burroughs Corporation. The information or this document is not to be shown, reproduced, or disclosed outside Burroughs Corporation without written permission of the Patent Counsel, Office of General Counsel, Burroughs Corporation.

THIS DOCUMENT IS THE PROPERTY OF AND SHALL BE RETURNED TO BURROUGHS CORPORATION, BURROUGHS PLACE, DETROIT, MICHIGAN 48232

(INTL) F.E. Dist  $(BMG)$  F.E. Dist BB SC Code Code

FOR LIBRARY BINDER <u>Ge</u>

And BMG Communications Code FMM 3, 4, 50

### B1000 SYSTEM SUPPORT LETTER ND. 48 (page 2 of 3)

For the following sequence of events it is assumed that the HOSTLINK system has already been installed on the B1990 and ET2000 systems and the user is familiar with it's operation. Refer to the Small Sustem Host-Link Server Operations Guide, document 1166964. For each step the action specified is performed at the location as follows: "ODT" the B1000 system ODT or remote ODT, "MT" the ET2000 Miniterm attached to SMCS (refer to the ET2000 SOG - appendix I), and "MS" is the ET2000 MS-DOS sustem.

Location Action

- Activate the ET2000 Miniterm and attach to B1000 SMCS.  $\mathbf{1}$ . MT.
- $2.$ MT Enter "ON HOSTLINK". This displays "SIGNED ON ...".
- 3. MT. Enter "HELP". This displays the HOSTLINK commands: "HLINFO, HLLOAD, HLDUMP, HLDELETE".
- MS. Insert the diskette containing the ET2000 HOSTLINK 4. programs and make this the default drive.
- 5. MS Enter "HLSTART <usercode>/<password>". This displays: "Version 2.2.1 Session Started - Welcome to Host-Link".
- If necessary, enter "HLCREATE <volume-id>" to create ó., MS. the pseudo MS-DOS disk on the B1000.
- Enter "HLMOUNT C: <volume-id>" to mount the pseudo  $\overline{z}$ . MS. MS-DOS disk C on the B1000. This displays: "Volume Mounted".
- Create the B1000 "FDISK" files with SSLOAD/MAKCAS. В. **ODT**

Examples:

To create the CLEAR/START "FDISK" file enter: "EX SSLOAD/MAKCAS: SW 2 O; SW 3 1; AXCLEAR/START; AX".

To create a standalone program "FDISK" file enter: "EX SSLOAD/MAKCAS; SW 2 1; SW 3 1; AX<file name>; AX".

This produces the default "FDISK" files as shown in the table on the following page.

B1000 SYSTEM SUPPORT LETTER NO. 48 (page 3 of 3)

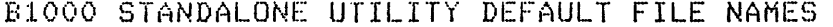

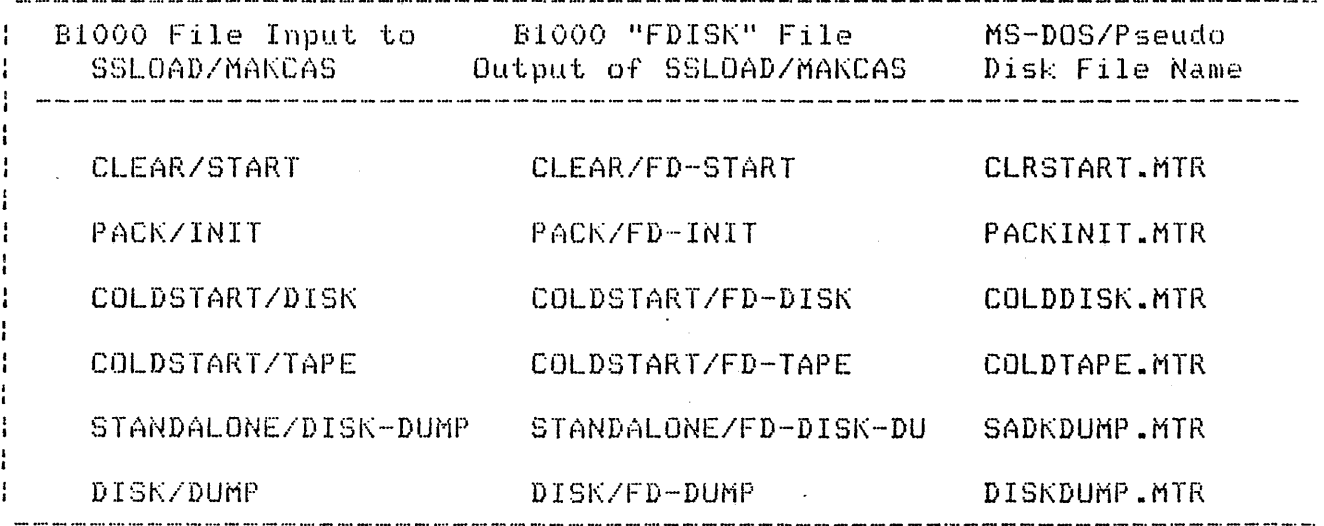

Location Action

- Ϋ. MT Load the "FDISK" file to pseudo disk C. Enter: "HLLOAD <FDISK filename> TO <MS-DOS filename> ON C B". Note: the final "B" is required.
- 10. MS. Insert a formatted diskette into an ET2000 disk drive, this will become the B1000 standalone utility diskette.
- $11.$ Copy the H10-card firmware file, SYS0.SYS, from another MS. (release) B1000 standalone utility diskette. Be sure this file is the first file on the diskette.

 $12.$ MS. For each utility; copy the B1000 standalone utility file from pseudo disk C to the formatted diskette. Enter: "COPY C:<MS-DOS filename> <drive>:<MS-DOS filename>".

Be sure to insert the new standalone utility diskette into the B1000 console diskette drive and test each utility program. Refer to the B1000 SOGII for operating instructions.